# Digital Island\*

## **Getting Started - Button Layout**

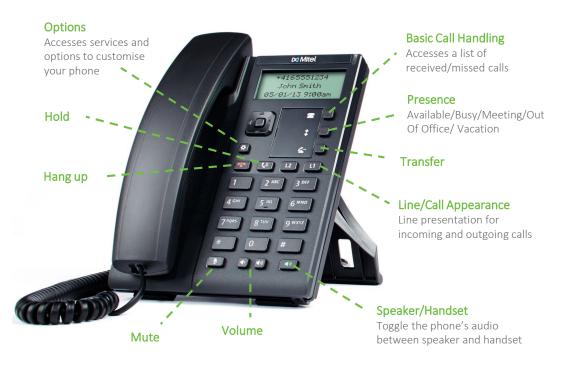

#### **Hot Kevs**

Your phone has been setup with the following Hot Keys. Press and hold (3 secs)

- 1 to access your Voicemail
- 9 to perform a call Pickup

## **Basic Call Handling**

#### Placing a Call

Lift the handset or Press (♣) for Speakerphone
Dial number and press the ▶ Dial key

#### **Ending a Call**

Place the handset on its cradle or press 🕋

#### Answering a Call

Lift the handset for handset operation or press the Line key or for handsfree operation.

#### Ignoring a Call

Press the when the phone is ringing to ignore the incoming call and send the incoming call to voicemail (if configured)

#### Muting

Press the key to mute the handset, headset or speaker

#### **Holding and Resuming**

To place a call on hold, press when connected to call. To resume, press again or press the Line key which call is on

#### Voicemail

To access your voicemail hold down 1 or dial 555 from your Desk phone. Follow the prompts/instructions to setup personal greeting and manage voice messages.

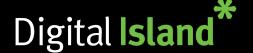

## **Call Transferring**

#### Blind/Cold Transfer

Blind transfer transfers the current call to the recipient immediately and disconnects you. This works well if the transfer recipient is awaiting a call from somebody.

To make a Blind transfer simply press on the then enter the recipients number. Then press again.

#### Attended/Warm Transfer

Attended transfer allows you to introduce the call to the recipient prior to connecting the transfer through.

To make an Attended transfer simply press on the then enter the recipients number. Then press the right arrow to **Dial** to call recipient. Once introduction is made and recipient is willing to take the call, press again.

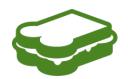

**Tip:** To remember to press the Transfer button at the start and at the end, think of a sandwich. With the recipient being the sandwich filling.

Transfer > Recipient > Transfer

# 3-Way Conferencing

In an active call, press the key
Select Services > Conference.

Dial the number of the other party or, if applicable,
press the Line key where the other party is being held.

When the other party answers, press the and select

#### Customisation

Adjusting the Volume

Services > Conference again.

Press during a call to adjust call volume. Pressing while handset is down and inactive adjusts ringer volume.

## Selecting a Ringtone

Press and select Preferences > Tones > Ring Tone
Scroll through the tone list by pressing and ▼
Press or ► Enter to set it.